**V tem prispevku**

# Redna delovna uspešnost D010 - navodilo za vse javne vzgojno – izobraževalne zavode - dopolnitev 10.5.2024

Zadnja sprememba 10/05/2024 11:22 am CEST | Objavljeno 25/04/2024

Glede na poslano Okrožnico Ministrstva za vzgojo in izobraževanje, Številka: 6030-8/2024/1, z dne 6.2.2024 ter napisanim pojasnilom v zvezi z upoštevanjem redne delovne uspešnosti za javne uslužbence v osnovi za nadomestilo plače Z120 vas obveščamo, da smo v programu SAOP Obračun plač izvedli dopolnitev Pripomočka za izračun Redne delovne uspešnosti tako, kot je opredeljen v Okrožnici Ministrstva.

V navodilu so prikazane programske dopolnitve. Glede same vsebine vam svetujemo, da si natančno preberete posredovano okrožnico. Velja opozoriti, da način izračuna zneska RDU ostaja nespremenjen, spremembe so samo v delu, ki se nanaša na upoštevanje zneska RDU v osnovi za nadomestilo plače Z120.

**Če želite še naprej upoštevati v osnovi za nadomestila Z120 znesek redne delovne uspešnosti na isti način, kot ste ga upoštevali do sedaj (izplačan znesek RDU), potem obstoječih nastavitev po tem navodilu ne spreminjajte. Nekateri vzgojno - izobraževalni zavodi izplačanega zneska redne delovne uspešnosti v osnovi za nadomestila sploh ne upoštevate. Tudi za te velja opozorilo, da v kolikor želite še naprej izvajati obračun nadomestil na tak način, obstoječih nastavitev po tem navodilu ne spreminjajte.**

**Za upoštevanje zneska RDU v osnovi za nadomestilo Z120 glede na posredovano okrožnico, je potrebno imeti nameščeno verzijo Saop 2024.03.001 oz. novejšo.**

Radi bi vas tudi opozorili, da je **za upoštevanje redne delovne uspešnosti za javne uslužbence v osnovi za nadomestilo plače Z120 skladno z navodilom Ministrstva, potrebno imeti dokupljeno kodo za Napredne funkcionalnosti Redne delovne uspešnosti.** Če kode za napredne funkcionalnosti RDU nimate dokupljene, upoštevanje v osnovi za nadomestilo plače Z120 po navodilu Ministrstva, ne boste mogli izvajati.

Za naročilo naprednih funkcionalnosti RDU se obrnite na prodajo Seyfor

oz. pošljete mail na info@saop.si.

#### **Kako preverite, če imate dokupljeno kodo za napredne funkcionalnosti RDU?**

V primeru, ko se v obračunih RDU poslužujete vsaj ene izmed naštetih funkcionalnosti:

- uvoza podatkov iz excel datoteke (ocen zaposlenih),
- pošiljanja letnega obvestila o ocenjevanju javnega uslužbenca na elektronsko pošto zaposlenega,
- poračuna nadomestil zaradi upoštevanja zneska RDU v osnovo za nadomestila plač,

… pomeni, da imate kodo za napredne funkcionalnosti RDU že dokupljeno, torej lahko sledite navodilu za ustrezno upoštevanje RDU v osnovi za nadomestila Z120.

#### **Kaj je potrebno v programu za obračun plač izvesti za pravilno upoštevanje zneska RDU?**

#### **Korak 1 – Dopolnitev vsebine mesečnega seštevka 024 oz. 240**

Ker se bo v obračunu plače v osnovo Z120 (osnova za nadomestila tekoči mesec) avtomatsko upošteval preračunan znesek RDU iz obračuna redne delovne uspešnosti, je potrebno iz **mesečnih seštevkov 024 oz. 240 odstraniti vrsto obračuna D01**. V primeru, da vsebine mesečnih seštevkov ne uredimo, bo znesek redne delovne uspešnosti upoštevan v osnovi za nadomestilo dvakrat, kar ne bo pravilno.

Svetujemo, da preverite vsebino obeh mesečnih seštevkov in sicer:

**Šifranti…Sistem obračuna…Mesečni seštevki**…postavite se najprej na mesečni seštevek 024 ter kliknete ikono za Popravi zapis.

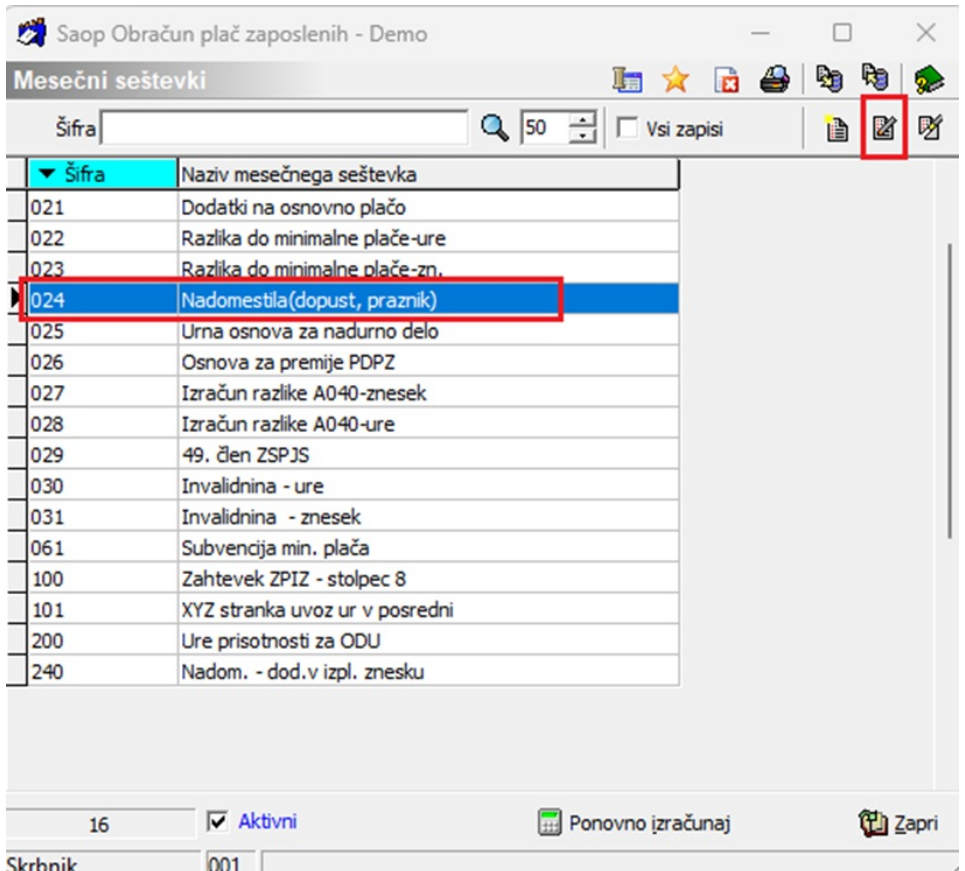

Odpre se vsebina mesečnega seštevka 024. Če imate pri vrsti obračuna D01 kljukico v polju Seštevanje, jo ODSTRANITE. Ostalih nastavitev na mesečnem seštevku ne spreminjate.

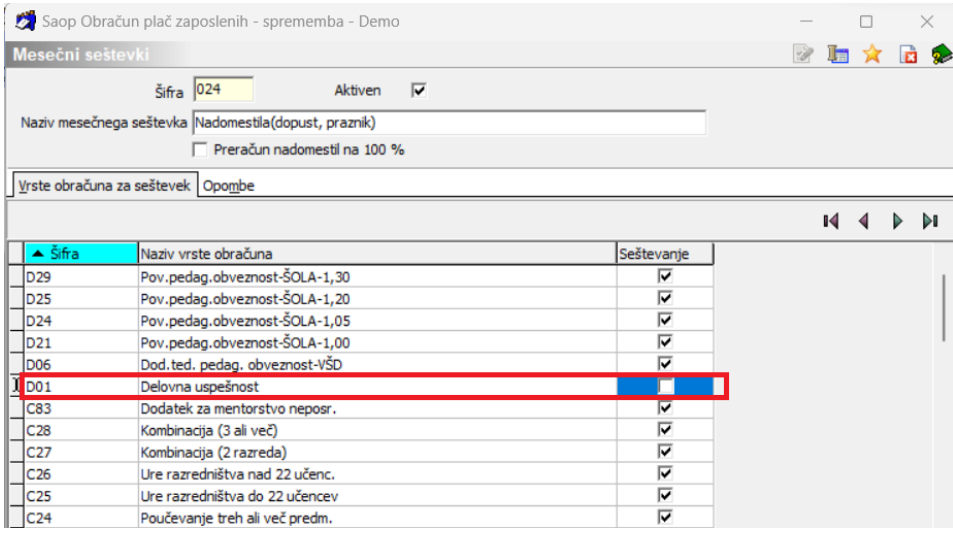

(slika je informativna, namenjena zgolj prikazu oznake Seštevanje pri vrsti obračuna D01)

Nastavitev mesečnega seštevka potrdite s klikom na gumb Potrdi.

Postopek ponovite še na mesečnem seštevku 240, če ga imate v šifrantu mesečnih seštevkov in sicer na naslednji način:

**Šifranti…Sistem obračuna…Mesečni seštevki**…postavite se na

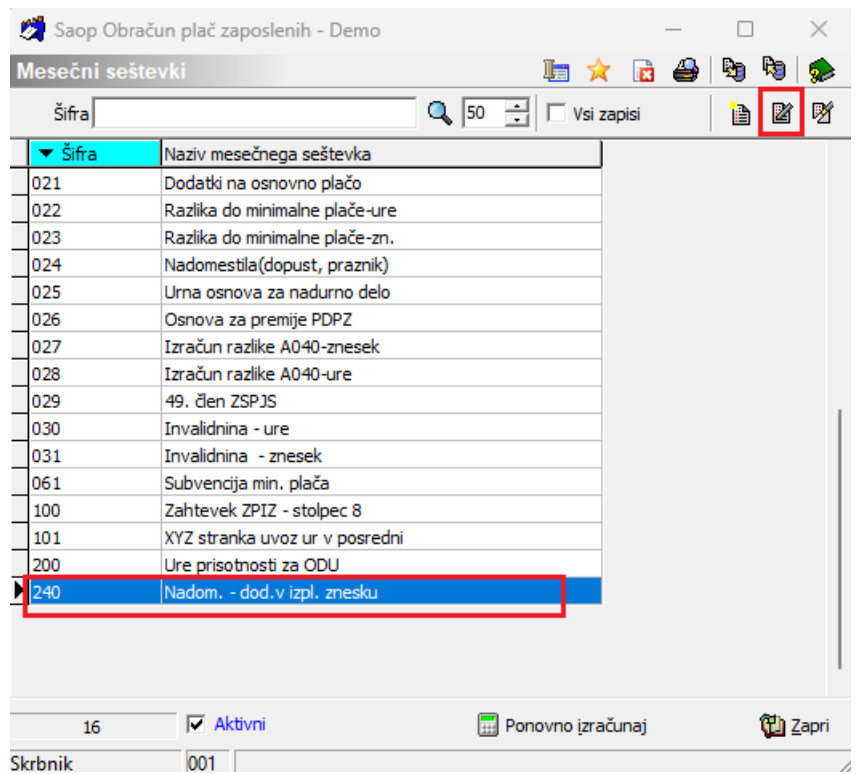

mesečni seštevek 240 ter kliknete ikono za Popravi zapis.

Odpre se vsebina mesečnega seštevka 240. Če imate pri vrsti obračuna D01 kljukico v polju Seštevanje, jo ODSTRANITE. Ostalih nastavitev na mesečnem seštevku ne spreminjate.

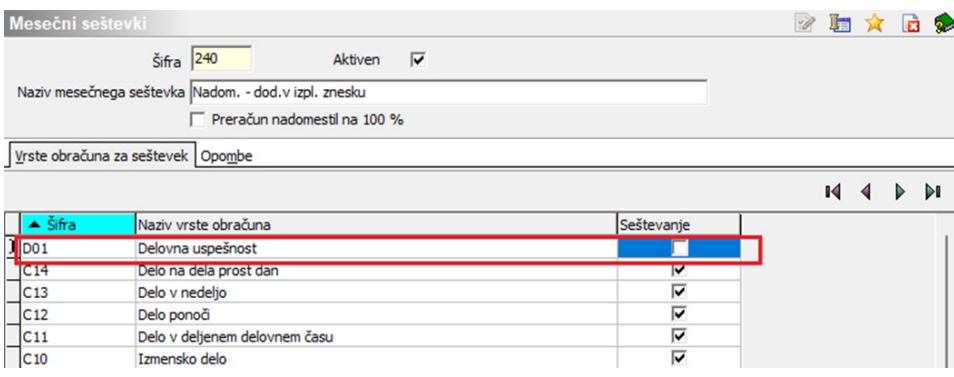

(slika je informativna, namenjena zgolj prikazu oznake Seštevanje pri vrsti obračuna D01)

Nastavitev mesečnega seštevka potrdite s klikom na gumb Potrdi.

# **Korak 2 – Izračun uspešnosti v javnem sektorju**

Po običajnem postopku pripravite obračun RDU na Pripomočku za izračun uspešnosti v javnem sektorju (za posamezni mesec, če RDU izplačujete mesečno oz. za ustrezno obdobje (3 oz. 6- mesečno obdobje).

Na splošnih nastavitvah izračuna uspešnosti je **dodana nova funkcionalnost** - **Upoštevaj v osnovi za nadomestilo plače Z120**, katero je potrebno označiti s kljukico, če želimo, da se bo v osnovi za nadomestilo plače Z120 upošteval preračunani znesek RDU (na način, kot je to predstavljeno v okrožnici ministrstva). Nova nastavitev je aktivna, če imate dokupljene napredne funkcionalnosti RDU.

Na primeru je prikazana priprava obračuna RDU za en mesec (npr. april 2024). Ker se izračunan znesek izračuna na podlagi ur A010 je pomembno, da imamo v obračunu plače za mesec april vnesene ure rednega dela (to pravilo je tudi do sedaj veljalo). V primeru, ko izplačujete RDU za daljše obdobje in bi želeli, da se v osnovo za nadomestilo Z120 upošteva preračunani znesek RDU, se je potrebno posluževati priprave vzporednih obračunov plač (dokupljena koda za Vzporedne obračune). Potrebno je pripraviti vzporedne obračune za pretekla obdobja, kamor se bo ob dodani oznaki pri podatku **Upoštevaj v osnovi za nadomestilo plače Z120, upošteval preračunan znesek za posamezni mesec.**

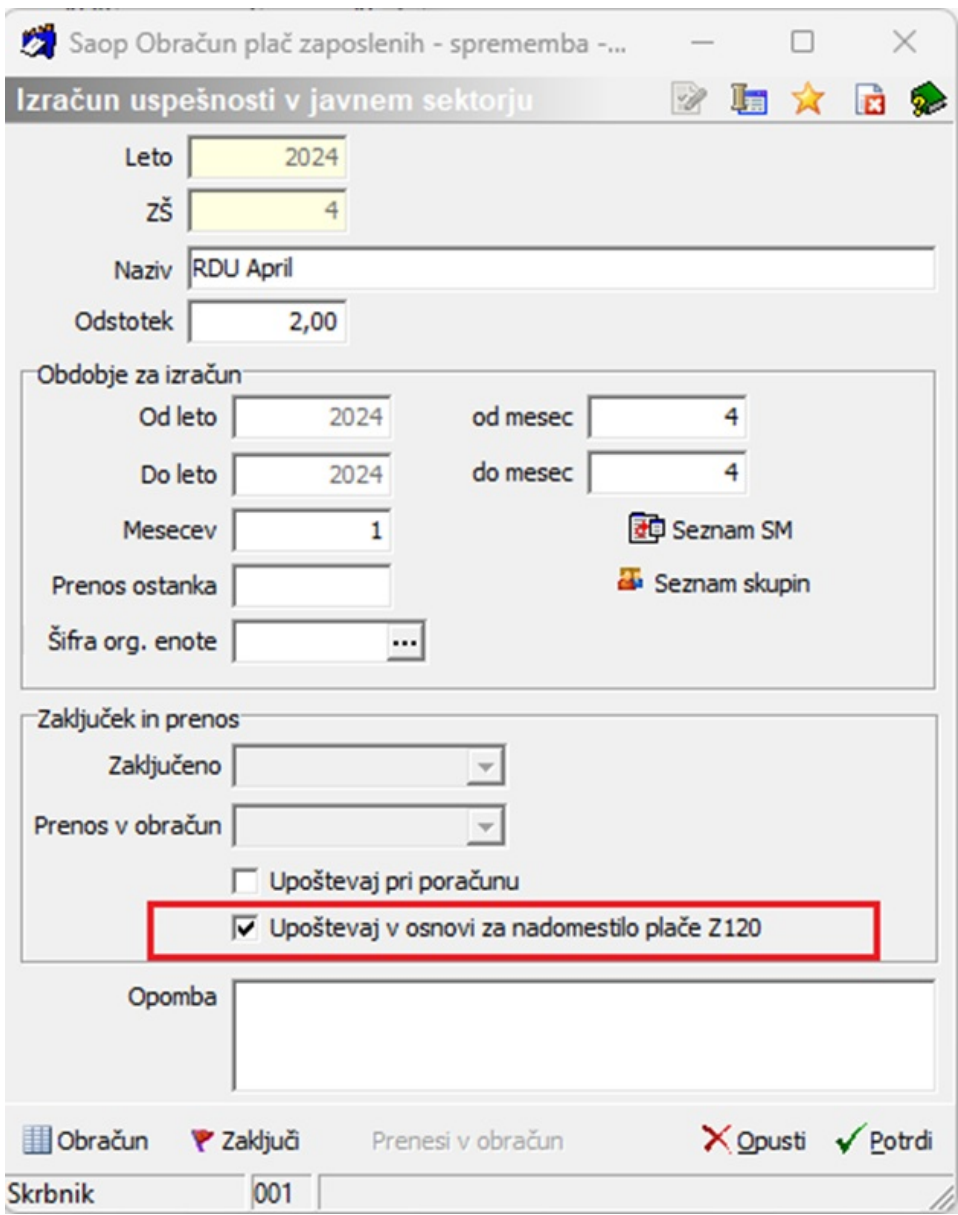

Dopolnitve preglednice Izračuna uspešnosti v javnem sektorju so obsežne. Potrebno je izračunati nov znesek, kateri se ne računa na podlagi A010 (rednega dela), ampak na podlagi Osnovne plače zaposlenega. Ta znesek se izračuna na način, da se upošteva osnovna plača zaposlenega, katera se deli z številom vseh ocen (5) ter pomnoži z vsoto ocen za zaposlenega. Tako izračunan podatek se prikaže v preglednici v stolpcu **€Z120.**

V preglednico je dodan tudi nov stolpec **Znesek za Z120**, kateri se bo pri obračunu plače upošteval v osnovi za nadomestilo Z120.

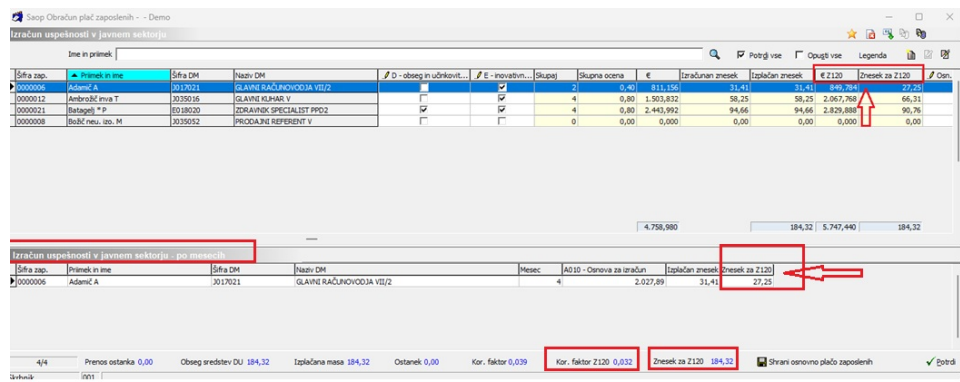

Podatek **Znesek za Z120** je v spodnji tabeli Izračun uspešnosti v javnem sektorju, v primeru izplačila RDU za daljše obdobje, razdeljen po mesecih. V tem primeru se skupni Znesek za Z120 razdeli sorazmerno po mesecih (če je skupni Znesek za Z120 npr. 1.087,85 EUR za 3 mesece, se vsak mesec upošteva v osnovi za nadomestilo Z120 znesek 362,62 EUR). Prikazan primer je na spodnji sliki.

Na dnu preglednice sta prikazana **dva nova podatka Korekcijski faktor Z120** ter **skupni znesek za Z120**.

Na spodnji sliki je prikaz izračunanih podatkov Znesek za Z120 po mesecih v primeru obračuna RDU za 3-mesečno obdobje:

![](_page_6_Picture_269.jpeg)

# **Korak 3 – Analize podatkov**

Z novimi podatki sta dopolnjeni tudi Analiza izračuna uspešnosti in Analiza izračuna uspešnosti po mesecih.

![](_page_6_Picture_270.jpeg)

### **Korak 4 – Obračun plače in upoštevanje podatka znesek za Z120 v nadomestilu**

Obračun RDU po običajnem postopku zaključite in zneske delovne uspešnosti prenesete v obračun plače.

V osnovi za nadomestilo plače se upošteva znesek RDU iz pripomočka, na prikazanem primeru je to znesek 123,98 eur, izplačan znesek RDU pa je znašal 134,46 eur. Na primeru je prikazano upoštevanje zneska mesečnega izplačila RDU. Tak način upoštevanja zneska v osnovi za nadomestilo je skladen z okrožnico, posredovano s strani ministrstva.

![](_page_7_Figure_4.jpeg)

#### Obračunski list za JS:

![](_page_7_Picture_345.jpeg)

Z120 se je v našem primeru izračunal iz Osnovne plače 2,124,46 eur + Dodatka za delovno dobo iz glave obračunskega lista 301,46 eur + Zneska RDU za Z120 iz pripomočka 123,98 eur + Dodatka D020 Delovne uspešnosti – povečan obseg dela 424,89 eur.

### **Dodajanje aktivacijske kode za napredne funkcionalnosti RDU**

Na seznamu odprtih obračunov redne delovne uspešnosti kliknemo na gumb za Tiskalnik in izberemo Letno obvestilo o ocenjevanju uspešnosti.

![](_page_8_Picture_1.jpeg)

Odpre se nam okno, kjer dodamo kljukico na Pošlji, da se nam aktivira polje za vnos aktivacijske kode. Po vnosu aktivacijske kode, ki ste jo prejeli s strani naše tehnične službe, le-to potrdite.

![](_page_8_Picture_86.jpeg)